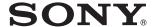

# **Digital Still Camera** Instruction Manual

DSC-H20

Before operating the unit, please read this manual thoroughly, and retain it for future reference.

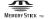

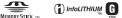

© 2009 Sony Corporation

Getting started

Shooting/viewing images

Using shooting functions

Using viewing functions

**Deleting images** 

Connecting to other devices

Changing camera settinas

GB

#### Owner's Record

Model No. DCC H20

The model and serial numbers are located on the bottom. Record the serial number in the space provided below. Refer to these numbers whenever you call upon your Sony dealer regarding this product.

| Model No.  | DSC-nzu |  |
|------------|---------|--|
| Serial No. |         |  |

### WARNING

To reduce fire or shock hazard, do not expose the unit to rain or moisture.

# IMPORTANT SAFETY INSTRUCTIONS

-SAVE THESE INSTRUCTIONS

# DANGER TO REDUCE THE RISK OF FIRE OR ELECTRIC SHOCK, CAREFULLY FOLLOW THESE INSTRUCTIONS

If the shape of the plug does not fit the power outlet, use an attachment plug adaptor of the proper configuration for the power outlet.

### **CAUTION**

### Battery pack

If the battery pack is mishandled, the battery pack can burst, cause a fire or even chemical burns. Observe the following cautions.

- · Do not disassemble.
- Do not crush and do not expose the battery pack to any shock or force such as hammering, dropping or stepping on it.
- Do not short circuit and do not allow metal objects to come into contact with the battery terminals.
- Do not expose to high temperature above 60°C (140°F) such as in direct sunlight or in a car parked in the sun.
- · Do not incinerate or dispose of in fire.
- Do not handle damaged or leaking lithium ion batteries.
- Be sure to charge the battery pack using a genuine Sony battery charger or a device that can charge the battery pack.
- Keep the battery pack out of the reach of small children.
- · Keep the battery pack dry.

- Replace only with the same or equivalent type recommended by Sony.
- Dispose of used battery packs promptly as described in the instructions.

### Battery charger

Even if the CHARGE lamp is not lit, the battery charger is not disconnected from the AC power source (mains) as long as it is connected to the wall outlet (wall socket). If some trouble occurs while using the battery charger, immediately shut off the power by disconnecting the plug from the wall outlet (wall socket).

# For Customers in the U.S.A. and Canada

# RECYCLING LITHIUM-ION BATTERIES

Lithium-Ion batteries are recyclable.

You can help preserve our environment by returning your used rechargeable batteries to the collection and recycling location nearest you.

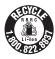

For more information regarding recycling of rechargeable batteries, call toll free 1-800-822-8837, or visit http://www.rbrc.org/

Caution: Do not handle damaged or leaking Lithium-Ion batteries

### Battery pack

This device complies with Part 15 of the FCC Rules. Operation is subject to the following two conditions: (1) This device may not cause harmful interference, and (2) this device must accept any interference received, including interference that may cause undesired operation.

This Class B digital apparatus complies with Canadian ICES-003.

### For Customers in the U.S.A.

UL is an internationally recognized safety organization.

The UL Mark on the product means it has been UL Listed.

If you have any questions about this product, you may call:

Sony Customer Information Center 1-800-222-SONY (7669)

The number below is for the FCC related matters only.

### Regulatory Information

#### **Declaration of Conformity**

Trade Name: SONY Model No.: DSC-H20

Responsible Party: Sony Electronics Inc.

Address: 16530 Via Esprillo,

San Diego, CA 92127U.S.A.

Telephone No.: 858-942-2230

This device complies with Part 15 of the FCC Rules. Operation is subject to the following two conditions: (1) This device may not cause harmful interference, and (2) this device must accept any interference received, including interference that may cause undesired operation.

#### CAUTION

You are cautioned that any changes or modifications not expressly approved in this manual could void your authority to operate this equipment.

#### Note:

This equipment has been tested and found to comply with the limits for a Class B digital device, pursuant to Part 15 of the FCC Rules. These limits are designed to provide reasonable protection against harmful interference in a residential installation. This equipment generates, uses, and can radiate radio frequency energy and. if not installed and used in accordance with the instructions, may cause harmful interference to radio communications. However, there is no guarantee that interference will not occur in a particular installation. If this equipment does cause harmful interference to radio or television reception, which can be determined by turning the equipment off and on, the user is encouraged to try to correct the interference by one or more of the following measures:

- Reorient or relocate the receiving antenna.
- Increase the separation between the equipment and receiver.
- Connect the equipment into an outlet on a circuit different from that to which the receiver is connected.
- Consult the dealer or an experienced radio/TV technician for help.

The supplied interface cable must be used with the equipment in order to comply with the limits for a digital device pursuant to Subpart B of Part 15 of FCC Rules.

### For Customers in Europe

# Notice for the customers in the countries applying EU Directives

The manufacturer of this product is Sony Corporation, 1-7-1 Konan Minato-ku Tokyo, 108-0075 Japan. The Authorized Representative for EMC and product safety is Sony Deutschland GmbH, Hedelfinger Strasse 61, 70327 Stuttgart, Germany. For any service or guarantee matters please refer to the addresses given in separate service or guarantee documents.

This product has been tested and found compliant with the limits set out in the EMC Directive for using connection cables shorter than 3 meters (9.8 feet).

#### Attention

The electromagnetic fields at the specific frequencies may influence the picture and sound of this unit.

#### Notice

If static electricity or electromagnetism causes data transfer to discontinue midway (fail), restart the application or disconnect and connect the communication cable (USB, etc.) again.

Disposal of Old Electrical & Electronic Equipment (Applicable in the European Union and other European countries with separate collection systems)

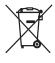

This symbol on the product or on its packaging indicates that this product shall not be treated as household waste. Instead it shall be handed over to the applicable collection point for the recycling of electrical and electronic equipment. By ensuring this product is disposed of correctly, you will help prevent potential negative consequences for the environment and human health, which could otherwise be caused by inappropriate waste handling of this product. The recycling of materials will help to conserve natural resources. For more detailed information about recycling of this product, please contact your local Civic

Office, your household waste disposal service or the shop where you purchased the product.

### Disposal of waste batteries (applicable in the European Union and other European countries with separate collection systems)

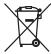

This symbol on the battery or on the packaging indicates that the battery provided with this product shall not be treated as household waste. By ensuring these batteries are disposed of correctly, you will help prevent potentially negative consequences for the environment and human health which could otherwise be caused by inappropriate waste handling of the battery. The recycling of the materials will help to conserve natural resources.

In case of products that for safety, performance or data integrity reasons require a permanent connection with an incorporated battery, this battery should be replaced by qualified service staff only. To ensure that the battery will be treated properly, hand over the product at end-of-life to the applicable collection point for the recycling of electrical and electronic equipment. For all other batteries, please view the section on how to remove the battery from the product safely.

Hand the battery over to the applicable collection point for the recycling of waste batteries. For more detailed information about recycling of this product or battery, please contact your local Civic Office, your household waste disposal service or the shop where you purchased the product.

### Notice for customers in the United Kingdom

A moulded plug complying with BS 1363 is fitted to this equipment for your safety and convenience.

Should the fuse in the plug supplied need to be replaced, a fuse of the same rating as the supplied one and approved by ASTA or BSI to BS 1362, (i.e., marked with an ⊕ or ♥ mark) must be used.

If the plug supplied with this equipment has a detachable fuse cover, be sure to attach the fuse cover after you change the fuse. Never use the plug without the fuse cover. If you should lose the fuse cover, please contact your nearest Sony service station.

### **Table of contents**

|       | Notes on using the camera                                               | 8    |
|-------|-------------------------------------------------------------------------|------|
| Get   | tting started                                                           | 10   |
| GC    |                                                                         |      |
|       | Checking the accessories supplied                                       |      |
|       | Identifying partsCharging the battery pack                              |      |
|       | Inserting the battery pack/a "Memory Stick Duo" media (sold separate    |      |
|       | inserting the battery packya internory Stick Duo interna (sold separate |      |
|       | Setting the clock                                                       |      |
| Sho   | ooting/viewing images                                                   | . 18 |
|       | Shooting images                                                         |      |
|       | Viewing images                                                          |      |
|       | 104mg mag00                                                             | 10   |
|       |                                                                         |      |
| Using | shooting functions                                                      | . 20 |
|       | Displaying minimum indicators (Easy Shooting)                           | 20   |
|       | Detecting smiles and shooting automatically (Smile Shutter)             | 21   |
|       | Detecting the shooting conditions automatically (Scene Recognition).    | 22   |
|       | Focusing on the face of the subject (Face Detection)                    | 24   |
|       | Shooting close-ups (Macro)                                              | 25   |
|       | Using the self-timer                                                    | 25   |
|       | Selecting a flash mode                                                  | 26   |
|       | Changing the screen display                                             | 26   |
|       | Selecting the image size to match the usage                             |      |
|       | Using the Shooting mode that matches the scene (Scene Selection)        | 28   |
|       | Shooting with Program Auto                                              |      |
|       | Shooting with a desired exposure (Manual Exposure Shooting)             | 30   |
|       | Shooting movies                                                         | 31   |
| Using | viewing functions                                                       | . 33 |
|       | Viewing an enlarged image (Playback zoom)                               | 33   |
|       | Searching for an image (Image Index)                                    |      |
|       | Viewing still images with music (Slideshow)                             |      |
|       | Selecting the display format (View Mode)                                |      |

| Del | eting images                                           | 36 |
|-----|--------------------------------------------------------|----|
|     | Deleting images                                        | 36 |
|     | Deleting all images (Format)                           |    |
| Cor | nnecting to other devices                              | 38 |
|     | Viewing images on a TV                                 | 38 |
|     | Printing still images                                  |    |
|     | Using the camera with a computer                       |    |
| Cha | anging camera settings                                 | 44 |
|     | Changing the operation sounds                          | 44 |
|     | Using the MENU items                                   |    |
|     | Using the 📤 (Settings) items                           |    |
| Oth | iers                                                   | 50 |
|     | List of icons displayed on the screen                  | 50 |
|     | Learning more about the camera ("Cyber-shot Handbook") |    |
|     | Troubleshooting                                        | 54 |
|     | Precautions                                            | 57 |
|     | Specifications                                         | 58 |

### Notes on using the camera

# Internal memory and "Memory Stick Duo" media back up

Do not turn off the camera, remove the battery pack, or remove the "Memory Stick Duo" media while the access lamp is lit. Otherwise, the internal memory data or "Memory Stick Duo" media may be damaged. Be sure to make a backup copy to protect your data.

### On management files

When you insert a "Memory Stick Duo" media without a management file into the camera and turn on the power, part of the "Memory Stick Duo" media capacity is used to automatically create a management file. It may take some time until you can perform the next operation.

### Notes on recording/playback

- Before you start recording, make a trial recording to make sure that the camera is working correctly.
- The camera is neither dust-proof, nor splashproof, nor water-proof. Read "Precautions" (page 57) before operating the camera.
- Avoid exposing the camera to water. If water enters inside the camera, a malfunction may occur. In some cases, the camera cannot be repaired.
- Do not aim the camera at the sun or other bright light. It may cause the malfunction of the camera
- Do not use the camera near a location that generates strong radio waves or emits radiation. Otherwise, the camera may not properly record or play back images.
- Using the camera in sandy or dusty locations may cause malfunctions.
- If moisture condensation occurs, remove it before using the camera (page 57).
- Do not shake or strike the camera. It may cause a malfunction and you may not be able to record images. Furthermore, the recording media may become unusable or image data may be damaged.
- Clean the flash surface before use. The heat
  of flash emission may cause dirt on the flash
  surface to become discolored or to stick to
  the flash surface, resulting in insufficient
  light emission.

#### Notes on the LCD screen and lens

- The LCD screen is manufactured using extremely high-precision technology so over 99.99% of the pixels are operational for effective use. However, some tiny black and/ or bright dots (white, red, blue or green) may appear on the LCD screen. These dots are a normal result of the manufacturing process, and do not affect the recording.
- When the battery level becomes low, the lens might stop moving. Insert a charged battery pack and turn on the camera again.

#### On camera's temperature

Your camera and battery may get warm due to continuous use, but it is not a malfunction.

#### On the overheat protection

Depending on the camera and battery temperature, you may be unable to record movies or the power may turn off automatically to protect the camera. A message will be displayed on the LCD screen before the power turns off or you can no longer record movies.

### On image data compatibility

- The camera conforms with DCF (Design rule for Camera File system) universal standard established by JEITA (Japan Electronics and Information Technology Industries Association).
- Sony does not guarantee that the camera will play back images recorded or edited with other equipment, or that other equipment will play back images recorded with the camera.

### Warning on copyright

Television programs, films, videotapes, and other materials may be copyrighted. Unauthorized recording of such materials may be contrary to the provisions of the copyright laws

# No compensation for damaged content or recording failure

Sony cannot compensate for failure to record or loss or damage of recorded content due to a malfunction of the camera or recording media, etc.

# Checking the accessories supplied

• Battery charger BC-CSGD/BC-CSGE (1)

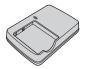

 Power cord (mains lead) (1) (not supplied in the USA and Canada)

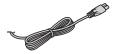

• Rechargeable battery pack NP-BG1 (1)/ Battery case (1)

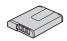

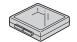

• USB, A/V cable for multi-use terminal (1)

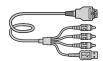

• Wrist strap (1)

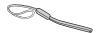

• Lens cap (1)

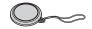

- CD-ROM (1)
- Cyber-shot application software
- "Cyber-shot Handbook"
- "Cyber-shot Step-up Guide"
- Instruction Manual (this manual) (1)

# Using the wrist and lens cap straps

Attach the wrist strap and place your hand through the loop to prevent the camera from damage by being dropped.

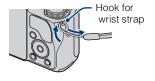

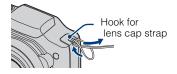

# **Identifying parts**

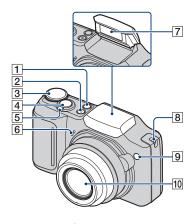

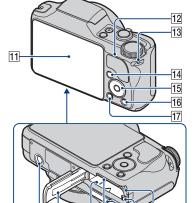

20 21 22 23

18 Bottom

19

- 1 (Smile) button
- 2 ON/OFF (Power) button
- 3 Mode dial
- 4 Shutter button
- [5] For shooting: W/T (Zoom) lever For viewing: Q (Playback zoom) lever/№ (Index) lever
- 6 Microphone
- 7 Flash
- 8 Hook for lens cap strap
- 9 Self-timer lamp/Smile Shutter lamp/ AF illuminator
- 10 Lens
- 11 LCD screen
- 12 Speaker
- 13 Hook for wrist strap
- 14 (Playback) button
- 15 Control button
  Menu on: ▲/▼/◄/►/●
  Menu off: DISP/﴿﴿﴾/﴿﴾/﴿
- 16 前 (Delete) button
- 17 MENU button
- 18 Tripod receptacle
  - Use a tripod with a screw less than 5.5 mm (7/32 inch) long. Otherwise, you cannot firmly secure the camera, and damage to the camera may occur.
- 19 Battery/"Memory Stick Duo" media cover
- **20** Battery insertion slot
- 21 "Memory Stick Duo" media slot
- 22 Multi connector
- 23 Battery eject lever
- 24 Access lamp

# **Charging the battery pack**

- 1 Insert the battery pack into the battery charger.
  - You can charge the battery even when it is partially charged.

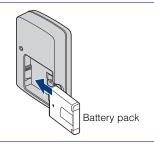

2 Connect the battery charger to the wall outlet (wall socket).

If you continue charging the battery pack for about one more hour after the CHARGE lamp turns off, the charge will last slightly longer (full charge).

CHARGE lamp Lit: Charging

Off: Charging finished (normal

charge)

### For customers in the USA and Canada

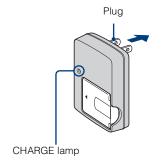

For customers in countries/regions other than the USA and Canada

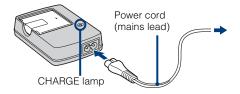

3 When charging is finished, disconnect the battery charger.

### **■**Charging time

| Full charge time | Normal charge time |  |
|------------------|--------------------|--|
| Approx. 330 min. | Approx. 270 min.   |  |

### **Notes**

- The table above shows the time required to charge a fully depleted battery pack at a temperature of 25°C (77°F). Charging may take longer depending on conditions of use and circumstances.
- Connect the battery charger to the nearest wall outlet (wall socket).
- When charging is finished, disconnect the power cord (mains lead) from the wall outlet (wall socket), and remove the battery pack from the battery charger.
- Be sure to use the battery pack or the battery charger of the genuine Sony brand.

### Battery life and number of images you can record/view

|                       | Battery life (min.) | No. of Images |
|-----------------------|---------------------|---------------|
| Shooting still images | Approx. 145         | Approx. 290   |
| Viewing still images  | Approx. 320         | Approx. 6400  |

The measurement method is based on the CIPA standard. (CIPA: Camera & Imaging Products Association)

### Note

• The battery life and the number of still images may vary depending on the camera settings.

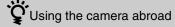

You can use the camera, the battery charger (supplied), and the AC-LS5K AC Adaptor (sold separately) in any country or region where the power supply is within 100 V to 240 V AC, 50/60 Hz.

Do not use an electronic transformer (travel converter). This may cause a malfunction.

# Inserting the battery pack/a "Memory Stick Duo" media (sold separately)

1 Open the cover.

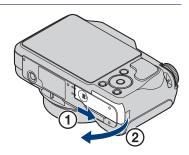

2 Insert the "Memory Stick Duo" media (sold separately).

With the terminal side facing the LCD, insert the "Memory Stick Duo" media until it clicks into place.

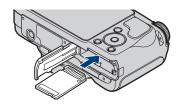

Insert the battery pack.

Insert the battery while pressing the lever in the direction of the arrow.

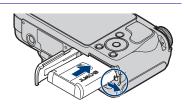

4 Close the cover.

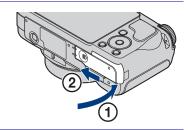

### "Memory Stick" media that you can use

### "Memory Stick Duo" media

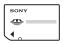

You can also use a "Memory Stick PRO Duo" media or "Memory Stick PRO-HG Duo" media with the camera.

For details on the number of images/time that can be recorded, see pages 28, 32. Other types of "Memory Stick" media or memory card are not compatible with the camera.

### "Memory Stick" media

You cannot use a "Memory Stick" media with the camera

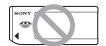

# To remove the "Memory Stick Duo" media

Access lamp

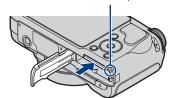

Make sure that the access lamp is not lit, then push the "Memory Stick Duo" media in once.

### Note

 Never remove the "Memory Stick Duo" media/battery pack when the access lamp is lit. This may cause damage to data in the "Memory Stick Duo" media/internal memory.

# When there is no "Memory Stick Duo" media inserted

Images are stored in the camera's internal memory (approximately 11 MB). To copy images from the internal memory to a "Memory Stick Duo" media, insert the "Memory Stick Duo" media in the camera, then select MENU → ♠ (Settings) → ♠ ("Memory Stick" Tool) → [Copy].

### **■To remove the battery pack**

Battery eject lever

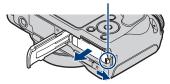

Slide the battery eject lever. Be sure not to drop the battery pack.

# Checking the remaining battery charge

A remaining charge indicator appears on the upper left of the LCD screen.

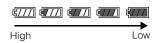

### Notes

- It takes about one minute until the correct remaining charge indicator appears.
- The remaining charge indicator may not be correct under certain circumstances.
- If the NP-FG1 battery pack (sold separately) is used, the minute display is also shown after the remaining charge indicator.
- Battery capacity decreases over time and through repeated use. When the operating time per charge decreases markedly, the battery pack needs to be replaced. Purchase a new battery pack.
- If the camera is running on and you do not operate the camera for about three minutes, the camera turns off automatically (Auto power-off function).

# **Setting the clock**

# 1 Press the ON/OFF (Power) button.

The camera is turned on.

• It may take time for the power to turn on and allow operation.

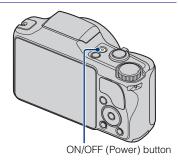

2 Select a setting item with ▲/ ▼ on the control button, then press ●.

**Date & Time Format:** Select the date and time display format.

**Daylight Savings:** Select Daylight Savings On/Off.

**Date & Time:** Sets the date and time.

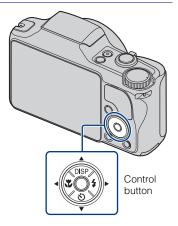

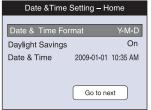

- 3 Set the numeric value and desired settings with ▲/▼/◄/ ▶, then press ●.
  - Midnight is indicated as 12:00 AM, and noon as 12:00 PM.

- 4 Select [Go to next], then press ●.

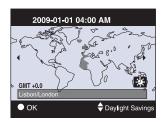

6 Select [OK], then press ●.

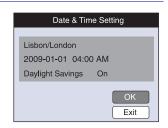

### Note

• The camera does not have a feature for superimposing dates on images. By using "PMB" in the CD-ROM (supplied), you can print or save images with the date.

### Setting the date and time again

Press the MENU button, then select  $\stackrel{\triangle}{=}$  (Settings)  $\rightarrow$  ① (Clock Settings) (page 49).

# **Shooting images**

1 Set the camera to in (Intelligent Auto Adjustment), then press ON/OFF (Power) button.

To shoot movies, set the mode dial to (Movie Mode) (page 31).

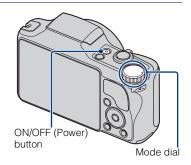

# 2 Hold the camera steady as illustrated.

 Move the W/T (Zoom) lever towards T to zoom in, towards W to zoom out.
 Moving the lever slightly zooms slowly and moving the lever fully zooms fast.

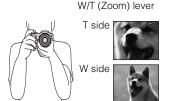

# Press the shutter button halfway down to focus.

(♠) is displayed to indicate that SteadyShot is working. When the image is in focus, a beep sounds and the ● indicator lights. The shortest shooting distance is approximately 2 cm (13/16 inches) (W)/90 cm (2 feet 11 1/2 inches) (T) (from the lens).

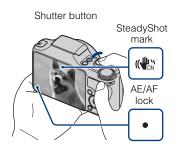

# Press the shutter button fully down.

The image is shot.

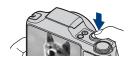

# Viewing images

# 1 Press the ▶ (Playback) button.

The last image shot is displayed.

• When images on the "Memory Stick Duo" media recorded with other cameras cannot be played back on this camera, view the images in [Folder View] (page 35).

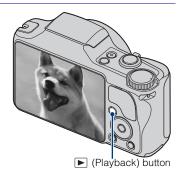

### **■**Selecting next/previous image

Select an image with  $\blacktriangleright$  (next)/ $\blacktriangleleft$  (previous) on the control button.

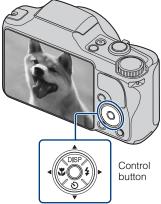

### ■ Deleting an image

- ① Press i (Delete) button.
- ② Select [This Image] with ▲ on the control button, then press ●.

### ■ Returning to shooting images

Press the shutter button halfway down.

### **■**Turning off the camera

Press ON/OFF (Power) button.

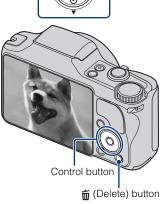

# Displaying minimum indicators (Easy Shooting)

This mode uses the minimum number of settings. The text size increases and indicators become easier to see.

1 Set the mode dial to EASY (Easy Shooting).

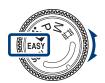

| Action     | How to change                                                                                                    |
|------------|----------------------------------------------------------------------------------------------------|
| Self-Timer | Press $\bigodot$ on the control button $\longrightarrow$ Select [Self-Timer 10sec] or [Self-Timer Off].                      |
| Image Size | Press MENU → Select [Large] or [Small] from [Image Size].                                                                    |
| Flash      | Press <b>☆</b> on the control button → Select [Flash Auto] or [Flash Off]/<br>Press MENU → [Flash] → Select [Auto] or [Off]. |

# On Easy Viewing mode

When you press the (Playback) button with the mode dial set to EASY (Easy Shooting), the playback screen text becomes larger and easier to see. In addition, the functions that can be used are limited.

(Delete) button: You can delete the currently displayed image.

Select  $[OK] \rightarrow \bullet$ .

MENU button: You can delete the currently displayed image with [Delete Single Image],

delete all images in a folder with [Delete All Images].

# Detecting smiles and shooting automatically (Smile Shutter)

↑ Press (Smile) button.

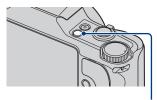

(Smile) button

# Wait detecting a smile.

When the smile level exceeds the ◀ point on the indicator, the camera shoots images automatically. When you press ☻ (Smile) button again, Smile Shutter ends.

 If you press the shutter button during Smile Shutter, the camera shoots the image, then returns to Smile Shutter mode.

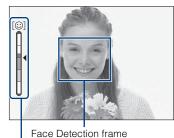

Smile Detection Sensitivity indicator

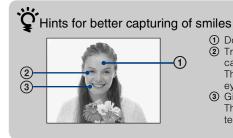

- ① Do not cover the eyes with the bangs.
- ② Try to orient the face in front of the camera and be as level as possible. The detection rate is higher when the eyes are narrowed.
- ③ Give a clear smile with an open mouth. The smile is easier to detect when the teeth are showing.

# Detecting the shooting conditions automatically (Scene Recognition)

Set the mode dial to in (Intelligent Auto Adjustment).

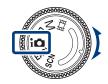

**?** Aim the camera at the subject.

When the camera recognizes a scene, a Scene Recognition icon, ▶ (Twilight), ♣ (Twilight Portrait), ♠ (Twilight using a tripod), ☒ (Backlight), ☒ (Backlight Portrait), ☒ (Landscape), ➤ (Macro) or ♣ (Portrait) is displayed on the LCD screen.

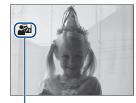

Scene Recognition icon

3 Press the shutter button halfway down to focus on the subject, then shoot images.

# Shooting two images with different settings and selecting the one you like

Press the MENU button, then select i scn (Scene Recognition)  $\longrightarrow i$  scn (Advanced) with  $\sqrt[4]{4}$  on the control button.

When the camera recognizes a difficult-to-shoot scene ( (Twilight), ) (Twilight Portrait), (Twilight using a tripod), (Backlight), (Backlight Portrait)), it changes the settings as follows and shoots two images with different effects.

|          | First shot                                                                                       | Second shot                                                                                                    |
|----------|--------------------------------------------------------------------------------------------------|----------------------------------------------------------------------------------------------------|
| )        | Shot in Slow Synchro mode                                                                        | Shot with the sensitivity increased to reduce blur                                                               |
| 2)       | Shot in Slow Synchro mode<br>using the face most<br>illuminated by the flash as<br>the reference | Shot with the sensitivity increased using the face most illuminated by the flash as the reference to reduce blur |
| <b>₽</b> | Shot in Slow Synchro mode                                                                        | Shot with a slower shutter speed and the sensitivity not increased                                               |
| <u>3</u> | Shot using the flash                                                                             | Shot with the background brightness and contrast adjusted (DRO plus)                                             |
| 23       | Shot using the face most illuminated by the flash as the reference                               | Shot with the face and background brightness and contrast adjusted (DRO plus)                                    |

When shooting with Scene Recognition set to [Advanced], the camera automatically takes two shots when (Portrait) is recognized. An image without closed eyes is automatically selected, displayed, and recorded.

### Focusing on the face of the subject (Face Detection)

The camera detects the face of the subject and focuses on it. You can select which subject takes priority when focusing.

Press the MENU button.

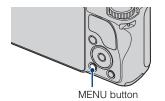

- 2 Select ເຄື (Face Detection) with △/▼/◄/▶ on the control button  $\rightarrow$  desired mode  $\rightarrow$   $\bullet$ .
  - (Off): Does not use Face Detection.
  - (Auto): Automatically selects and focuses on a priority face.
  - **(Child Priority):** Detects and shoots with priority on a child's face.
  - (Adult Priority): Detects and shoots with priority on an adult's face.

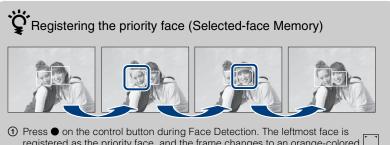

- registered as the priority face, and the frame changes to an orange-colored
- ② Each time you press ●, the priority face moves one face to the right. Press repeatedly until the orange frame ([ ]) is on the face you want to register.
- 3 To cancel the face registration (Off), move the orange frame to the rightmost face, then press 

  again.

### **Shooting close-ups (Macro)**

You can shoot beautiful close-up images of small subjects such as insects or flowers.

Press ♥ (Macro) on the control button, then select the desired mode with ◄/▶ → ●.

DISP US US

**Y**<sub>AUTO</sub> (**Auto**): The camera adjusts the focus automatically from distant subjects to close-up. Normally, put the camera in this mode.

(Macro On): The camera adjusts the focus with priority on close-up subjects. Set Macro On when shooting close subjects.

### Note

 Macro mode is fixed to [Auto] when the camera is in Intelligent Auto Adjustment mode or Movie Mode.

### Using the self-timer

Press S (Self-Timer) on the control button, then select the desired mode with ▲/▼ → ●.

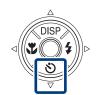

**⊘**<sub>OFF</sub> (Self-Timer Off): Not using the self-timer. **⊘**<sub>IO</sub> (Self-Timer 10sec): Shooting starts after a 10-second delay. Use this setting if you want to

include yourself in the image. To cancel, press 💍 again.

**S**<sub>2</sub> **(Self-Timer 2sec):** Shooting starts after a two-second delay. This is to prevent blurring due to unsteadiness when the shutter button is pressed.

Press the shutter button.

The self-timer lamp flashes and a beep sounds until the shutter operates.

### Selecting a flash mode

Press (Flash) on the control button, then select the desired mode with  **✓ ●** .

**\$AUTO** (**Flash Auto**): Flashes when there is insufficient light or backlight.

\$sL (Slow Synchro (Flash On)): Flash always operates. The shutter speed is slow in a dark place to clearly shoot the background that is out of flash light.

(Flash Off): Flash does not operate.

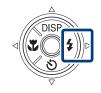

### Notes

- [Flash On] and [Slow Synchro (Flash On)] are not available when the camera is in Intelligent Auto Adjustment mode.
- · You cannot use the flash during burst or bracket shooting.

### Changing the screen display

Press DISP (screen display) on the control button, then select the desired mode with ▲/▼.

(Bright + Image Only): Sets screen brighter and displays only images.

(Bright + Histogram): Sets screen

brighter and displays a graph of the image brightness.

(Bright): Sets screen brighter and displays the information.

(Normal): Sets screen to standard brightness and displays the information.

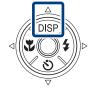

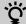

# Histogram and brightness settings

A histogram is a graph showing the brightness of an image. The graph display indicates a bright image when skewed to the right side, and a dark image when skewed to the left side.

If you view images in bright outside light, adjust the screen brightness up. However, the battery
power may decrease faster under such condition.

### Selecting the image size to match the usage

The image size determines the size of the image file that is recorded when you take a image.

The larger the image size, the more detail will be reproduced when the image is printed on large-format paper. The smaller the image size, the more images can be recorded. Select the image size that matches the way you will view your images.

1 Press the MENU button.

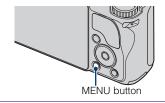

2 Select (Image Size) with ▲/ ▼/◄/► on the control button → desired size → ●.

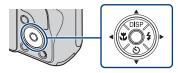

| Image size             | Usage guidelines                                  | No. of images | Printing |
|------------------------|---------------------------------------------------|---------------|----------|
| 4:3 (3648×2736)<br>10M | For prints up to A3+ size Less                    |               | Fine     |
| 4:3(2592×1944)<br>5M   | For prints up to A4 size                          | <b>†</b>      | <u>↑</u> |
| 4:3(2048×1536)<br>3M   | For prints up to L/2L size                        | <b>+</b>      | <b>+</b> |
| 4:3 (640×480)<br>VGA   | For e-mail attachments                            | More          | Rough    |
| 3:2 (3648×2432)<br>8M  | 3:2 aspect ratio as in photo prints and postcards | Less          | Fine     |
| 16:3 (3648×2056)<br>7M | For viewing on a high-definition TV.              | Less          | Fine     |
| 16:9(1920×1080)<br>2M  |                                                   | More          | Rough    |

### Note

• When you print images shot with 16:9 aspect ratio, both edges may be cut off.

### Number of still images that can be recorded

(Units: Images)

| Capacity | Internal<br>memory | "Memory Stick Duo" media formatted with this camera |        |      | "Memory Stick Duo" media formatted with this camera |       |       |       |
|----------|--------------------|-----------------------------------------------------|--------|------|-----------------------------------------------------|-------|-------|-------|
| Size     | Approx.<br>11 MB   | 256 MB                                              | 512 MB | 1 GB | 2 GB                                                | 4 GB  | 8 GB  | 16 GB |
| 10M      | 2                  | 47                                                  | 99     | 202  | 412                                                 | 812   | 1640  | 3335  |
| 5M       | 3                  | 68                                                  | 143    | 293  | 595                                                 | 1174  | 2372  | 4821  |
| 3M       | 7                  | 144                                                 | 301    | 617  | 1253                                                | 2472  | 4991  | 10140 |
| VGA      | 70                 | 1383                                                | 2897   | 5924 | 12030                                               | 23730 | 47910 | 97390 |
| 3:2(8M)  | 2                  | 46                                                  | 97     | 200  | 406                                                 | 801   | 1618  | 3290  |
| 16:9(7M) | 2                  | 47                                                  | 98     | 201  | 409                                                 | 807   | 1629  | 3312  |
| 16:9(2M) | 11                 | 230                                                 | 482    | 987  | 2005                                                | 3955  | 7986  | 16230 |

### **Notes**

- The number of still images may vary depending on the shooting conditions and the recording media.
- When the number of remaining shootable images is greater than 9,999, the ">9999" indicator appears.
- When an image shot with other cameras is played back on this camera, the image may not appear
  in the actual image size.

# Using the Shooting mode that matches the scene (Scene Selection)

1 Set the mode dial to scn (Scene Selection).

A list of Scene Selection modes is displayed.

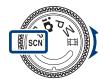

# 2 Select the desired mode with ▲/▼/◄/▶ on the control button →

If you want to switch to another scene, press the MENU button.

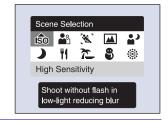

ISO (High Sensitivity): Shoots images without a flash even in low lighting.

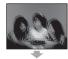

**(Twilight):** Shoots night scenes without losing the nighttime atmosphere.

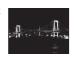

ai co

(Gourmet): Shoots food arrangements in delicious color.

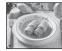

(Soft Snap): Shoots images with a softer atmosphere for portraits of people, flowers, etc.

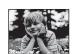

(Beach): Shoots seaside or lakeside scenes with the blueness of the water captured more vividly

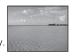

(Advanced Sports Shooting): Shoots images by predicting the movement of the subject and setting focus.

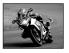

(Snow): Shoots snow scenes in white more clearly

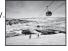

(Landscape): Shoots with the focus on a distant subject.

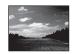

(Fireworks): Shoots fireworks in all their splendor.

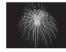

(Twilight Portrait):
Shoots sharp images of people in a dark place without losing the nighttime atmosphere.

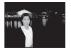

### Note

· The flash does not operate in some modes.

### **Shooting with Program Auto**

Allows you to shoot with the exposure adjusted automatically (both the shutter speed and the aperture (F value)). Also you can select various settings using the menu.

1 Set the mode dial to P (Program Auto).

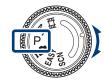

**9** Press the shutter button.

# Shooting with a desired exposure (Manual Exposure Shooting)

You can shoot at your favorite exposure by manually setting the shutter speed and aperture value.

1 Set the mode dial to M (Manual Exposure Shooting).

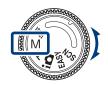

- Press on the control button.
- 3 Select the shutter speed and aperture value using control button.

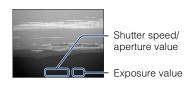

| Control button | Feature        |
|----------------|----------------|
| <b>•</b>       | Aperture value |
| ▲▼             | Shutter speed  |
| •              | Return         |

The difference between the settings and proper exposure judged by the camera appears as an EV value on screen. 0EV is the value judged as the most suitable by the camera.

### Note

• The flash is set to [Flash On] or [Flash Off].

### **Shooting movies**

1 Set the mode dial to 閏 (Movie Mode).

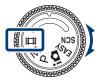

- Press the shutter button fully down to start recording.
- 3 Press the shutter button fully down again to stop recording.

### Notes

- The operating sound of the lens or beep sound of buttons might be recorded while shooting a movie.
- Even if you turn the lever fully, the camera zooms slowly while shooting a movie.

### ■ Viewing movies

- ① Press the ▶ (Playback) button and press ▶ (next)/◀ (previous) on the control button to select a movie to view.
- (2) Press .

| Button      | Playback feature                                                |  |
|-------------|-----------------------------------------------------------------|--|
| •           | Pause                                                           |  |
| <b>&gt;</b> | Fast forward                                                    |  |
| ◀           | Fast rewind                                                     |  |
| ▼           | Displays the volume control screen. Adjust the volume with ▲/▼. |  |

### Image size

The larger the image size, the higher the image quality. The higher the amount of data used per second (average bit rate), the smoother the playback image.

| Movie image size              | Average bit rate | Usage guidelines                                 |
|-------------------------------|------------------|--------------------------------------------------|
| 720; 1280×720(Fine)<br>FINE   | 9 Mbps           | Shoot highest quality movie for display on HDTV  |
| 720 1280×720(Standard)<br>STD | 6 Mbps           | Shoot standard quality movie for display on HDTV |
| VGA: VGA                      | 3 Mbps           | Shoot at an image size suitable for WEB upload   |

### **■**Maximum recording time

The table below shows the approximate maximum recording times. These are the total times for all movie files. Continuous shooting is possible for approximately 29 minutes.

(Units: hour : minute : second)

| Capacity           | Internal<br>memory | "Memory Stick Duo" media formatted with this camera |         |         |         |         |         |          |
|--------------------|--------------------|-----------------------------------------------------|---------|---------|---------|---------|---------|----------|
| Size               | Approx.<br>11 MB   | 256 MB                                              | 512 MB  | 1 GB    | 2 GB    | 4 GB    | 8 GB    | 16 GB    |
| 1280×720(Fine)     | _                  | 0:03:00                                             | 0:06:40 | 0:13:50 | 0:28:30 | 0:56:20 | 1:53:50 | 3:51:40  |
| 1280×720(Standard) | _                  | 0:04:30                                             | 0:09:50 | 0:20:20 | 0:41:30 | 1:22:10 | 2:46:10 | 5:38:00  |
| VGA                | 0:00:10            | 0:09:20                                             | 0:19:50 | 0:40:50 | 1:23:20 | 2:44:30 | 5:32:30 | 11:16:10 |

#### **Notes**

- The recording time may vary depending on the shooting conditions and the recording media.
- The continuous shooting time differs according to the shooting conditions (temperature, etc). The value above is based on screen brightness set to [Normal].
- Movies with the size set to [1280×720] can only be recorded on a "Memory Stick PRO Duo" media.

### Viewing an enlarged image (Playback zoom)

1 Press the (Playback) button to display an image, then move the Q (Playback zoom) lever.

The image is enlarged at twice the size, with the center of the image.

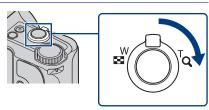

# Adjust the zoom scale and position.

**Q** (Playback zoom) lever: Move the lever towards T to zoom in, or W to zoom out.

 $\blacktriangle$ / $\blacktriangledown$ /. on the control button: Adjusts the position of the zoomed part of the image shown.

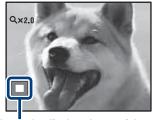

Shows the displayed area of the whole image

# Searching for an image (Image Index)

- Press the ► (Playback) button to display an image, then move the ► (Image Index) lever.
  - Move the (Image Index) lever again to display an index screen with even more images.

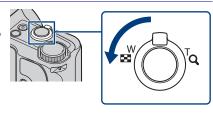

- 2 Select an image with ▲/▼/◀/▶ on the control button.
  - To return to the single-image screen, press

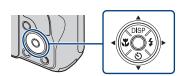

### Viewing still images with music (Slideshow)

Press the ► (Playback) button to display a still image, then press the MENU button.

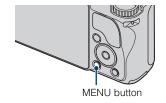

2 Select 喃 (Slideshow) with ▲/▼/
◄/▶ on the control button, then press ●.

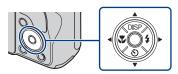

Select [Start] with ▲ on the control button, then press ●.

The slideshow starts.

To end the slideshow, press ●.

# Selecting background music

You can transfer a desired music file from your CDs or MP3 files to the camera to play back during slideshow. To transfer music files, install the "Music Transfer" software (supplied) to your computer (page 41), then follow the steps below.

- ① Press MENU  $\rightarrow$   $\rightleftharpoons$  (Settings)  $\rightarrow$   $\lnot$  (Main Settings)  $\rightarrow$  [Download Music]  $\rightarrow$  [OK].
- ② Make a USB connection between the camera and your computer.
- 3 Start and operate "Music Transfer".

For details on "Music Transfer", see the "Music Transfer" help.

### Selecting the display format (View Mode)

Allows you to select the display format for viewing multiple images when using "Memory Stick Duo" media.

Press the (Playback) button to display an image, then press the MENU button.

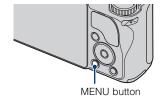

2 Select ♠ (View Mode) with ▲/
▼/◄/► on the control button → desired mode  $\rightarrow$   $\bullet$ .

(Date View): Displays images by the date.

(Event View): Analyzes the dates shots

and frequency, automatically organizes the images into groups and displays them. (Favorites): Displays images registered as Favorites.

(Folder View): Displays and organizes images by folders.

### Note

· When you cannot play back images recorded with other cameras, view the images in [Folder View].

### **Deleting images**

1 Press ▶ (Playback) button to display an image, then press ★ (Delete) button.

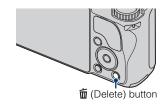

Press ▲/▼ on the control button to select the desired setting.

**All in Date Range:** You can delete all images in the displayed date range. According to the View Mode, this item will be [All in This Folder] or [All in Event].

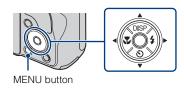

Multiple Images: You can select and

delete multiple images. Select the images, press ●, and then press the MENU button to delete.

**This Image:** You can delete the currently displayed image.

Exit: Cancels the deletion.

# **Deleting all images (Format)**

You can delete all data stored on "Memory Stick Duo" media or the internal memory. If a "Memory Stick Duo" media is inserted, all data stored on the "Memory Stick Duo" media are deleted. If no "Memory Stick Duo" media is inserted, all data stored in the internal memory are deleted.

1 Press the MENU button.

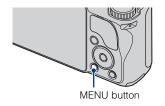

2 Select **a** (Settings) with **v** on the control button, then press

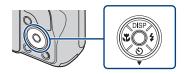

- ✓ Select [OK], then press

#### Note

 Formatting permanently deletes all data, including protected images, and the data cannot be recovered.

# Viewing images on a TV

1 Connect the camera to the TV with the cable for multi-use terminal (supplied).

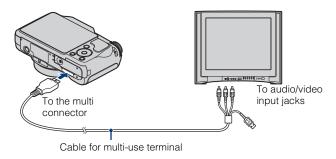

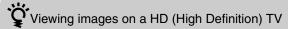

- You can view images recorded on the camera by connecting the camera to an HD (High Definition) TV with the HD Output Adaptor Cable (sold separately). Use a Type2b-compliant HD Output Adaptor Cable.
- Set [COMPONENT] to [HD(1080i)] under  $\ensuremath{\gamma T}$  (Main Settings) on the setting screen.

### Note

• The [Video Out] setting is set to [NTSC] mode at the factory to let you enjoy optimum movie image quality. When images do not appear or jittery on your TV, you may be using a PAL-only TV. Try switching the [Video Out] setting to [PAL] (page 49).

# Printing still images

If you have a PictBridge compliant printer, you can print images by the following procedure.

First, set the camera to enable USB connection between the camera and the printer.

- 1 Connect the camera to the printer with the cable for multiuse terminal (supplied).
- 7 Turn on the printer.

After the connection is made, the \( \chi \) indicator appears.

3 Press MENU → ■ (Print) with ▲/
▼/◄/▶ on the control button → desired mode → ●.

**L**₂ (**This Image**): Print the currently displayed image.

**L** (Multiple Images): Press **◄/▶** to display the image, then **●**.

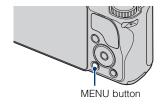

# Select the desired setting item, then [OK] → ●.

The image is printed.

#### Note

 If it was impossible to connect to the printer, be sure to set [USB Connect] under γT (Main Settings) to [PictBridge].

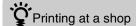

You cannot print images stored in the internal memory at a print shop directly from the camera. Copy the images to a "Memory Stick Duo" media, then take the "Memory Stick Duo" media to the print shop.

How to copy: Press MENU  $\rightarrow \bigoplus$  (Settings)  $\rightarrow \bigoplus$  ("Memory Stick" Tool)  $\rightarrow$  [Copy]  $\rightarrow$  [OK].

For details, consult your photo printing service shop.

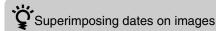

This camera does not include a function for superimposing a date on an image. The reason for this is to prevent the date from being duplicated during printing.

### Printing at a shop:

You can ask that images be printed with a date superimposed. For details, consult with a photo printing service shop.

### Printing at home:

Connect to a PictBridge-compliant printer, and press the MENU button, then set [Print] → [Date] to [Date] or [Day&Time].

### Superimposing dates on images using PMB:

With the supplied "PMB" software installed on a PC (page 41), you can directly superimpose the date on an image. However, note that when images with a superimposed date are printed, the date may be duplicated depending on print settings. For details on "PMB", see the "PMB Guide" (page 42).

# Using the camera with a computer

## **■Using "PMB (Picture Motion Browser)"**

You can enjoy the recorded images more than ever by taking advantage of the software, and "PMB" is included on a CD-ROM (supplied).

There are more functions, in addition to those listed below, for enjoying your images. For details, see the "PMB Guide" (page 42).

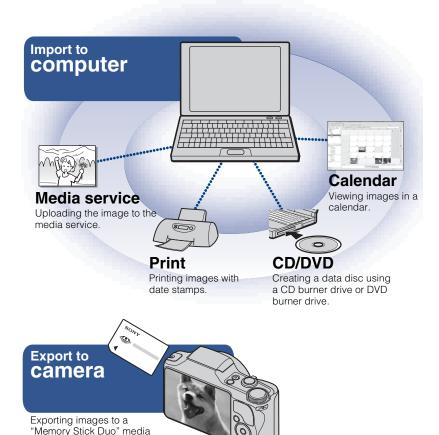

## Note

and viewing them.

• "PMB" is not compatible with Macintosh computers.

## Stage 1: Installing the "PMB" (supplied)

You can install the software (supplied) using the following procedure. When you install "PMB." "Music Transfer" is also installed.

· Log on as Administrator.

# Check your computer environment.

Recommended environment for using "PMB" and "Music Transfer"

**OS** (pre-installed): Microsoft Windows XP\*1 SP3/Windows Vista\*2 SP1

**CPU:** Intel Pentium III 800 MHz or faster (For playing/editing the High Definition movies: Intel Pentium 4 2.8 GHz or faster/ Intel Pentium D 2.8 GHz or faster/ Intel Core Duo 1.66 GHz or faster/ Intel Core 2 Duo 1.20 GHz or faster)

**Memory:** 512 MB or more (For playing/editing the High Definition movies: 1 GB or more)

Hard Disk (Disk space required for installation): Approximately 500 MB

**Display:** Screen resolution:  $1,024 \times 768$  dots or more

**Video memory:** 32 MB or more (Recommended: 64 MB or more)

\*1 64-bit editions and Starter (Edition) are not supported.

# 2 Turn on your computer, and insert the CD-ROM (supplied) into the CD-ROM drive.

The installation menu screen appears.

3 Click [Install].

The "Choose Setup Language" screen appears.

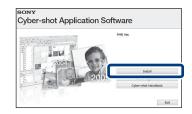

- 4 Follow the instructions on the screen to complete the installation.
- 5 Remove the CD-ROM after the installation is complete.

<sup>\*2</sup> Starter (Edition) is not supported.

# ■ Stage 2: Importing images to your computer using "PMB"

- 1 Insert a fully charged battery pack to the camera, then press the ▶ (Playback) button.
- Connect the camera to your computer.

"Connecting..." appears on the screen of the camera.

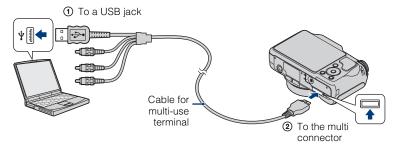

- (w) is displayed on the screen during the communication session. Do not operate the computer while the indicator is displayed. When the indicator changes to \_\_\_\_\_\_, you can start using the computer again.
- 3 Click the [Import] button.

For details, see the "PMB Guide".

## **■Stage 3: Viewing "PMB Guide"**

- 1 Double-click the 🔊 (PMB Guide) icon on the desktop.
  - To access the "PMB Guide" from the start menu: Click [Start] → [All Programs] → [Sony Picture Utility] → [Help] → [PMB Guide].

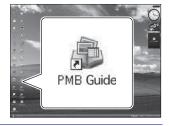

## Notes

- Do not disconnect the cable for multi-use terminal from the camera while the camera is operating or while "Accessing..." appears on the screen of the camera. Doing so may corrupt the data.
- When using a battery with little remaining charge, you may not be able to transfer the data or the data may be corrupted. Using the AC Adaptor (sold separately) and the USB /AV/ DC IN cable for multi-use terminal (sold separately) is recommended.

## Using the camera with your Macintosh computer

You can copy images to your Macintosh computer. However, "PMB" is not compatible. When images are exported to "Memory Stick Duo" media, view them in [Folder View]. You can install "Music Transfer" on your Macintosh computer.

#### Recommended computer environment

The following environment is recommended for a computer connected to the camera.

## Recommended environment for importing images

**OS (pre-installed):** Mac OS 9.1/9.2/ Mac OS X (v10.1 to v10.5)

**USB jack:** Provided as standard

#### Recommended environment for using "Music Transfer"

**OS (pre-installed):** Mac OS X (v10.3 to v10.5)

**Memory:** 64 MB or more (128 MB or more is recommended)

Hard Disk (Disk space required for installation): Approximately 50 MB

# Changing the operation sounds

You can set the sound produced when you operate the camera.

1 Press the MENU button.

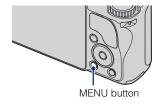

2 Select **a** (Settings) with **v** on the control button, then press **c** 

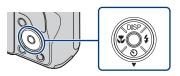

3 Select  $\P$  (Main Settings) with  $\triangle/\nabla/\blacktriangleleft/\triangleright$  on the control button, then press [Beep]  $\rightarrow$  desired mode  $\rightarrow$   $\bigcirc$ .

**Shutter:** Turns on the shutter sound when you press the shutter button.

**High/Low:** Turns on the beep/shutter sound when you press the control/shutter

button. If you want to lower the volume, select [Low].

**Off:** Turns off the beep/shutter sound.

# **Using the MENU items**

Displays available functions for easy setting when the camera is in shooting or playback mode. Only the items that are available for each mode are displayed on the screen. Select  $(Settings) \rightarrow [Main Settings] \rightarrow [Initialize]$  to initialize the settings to the default setting.

1 Press the MENU button to display the Menu screen.

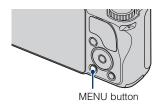

2 Select the desired menu item with ▲/▼/◄/▶ on the control button. During playback, confirm by pressing ●.

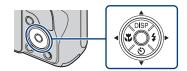

3 Press the MENU button to turn off the Menu screen.

## **■MENU** in shooting mode

| Item                | Description                                                                |  |
|---------------------|----------------------------------------------------------------------------|--|
| Movie shooting mode | Changes the settings according to the selected scene when shooting movies. |  |
|                     | ( <b>且</b> Auto/ <b>但</b> High Sensitivity)                                |  |
| Image Size          | Sets the image size.  ([43]/[43]/[43]/[43]/[43]/[43]/[43]/[43]/            |  |
|                     | (FINE 1280×720(Fine)/STD 1280×720(Standard)/STD VGA)                       |  |
| REC Mode            | Selects the continuous shooting method.                                    |  |
|                     | (Normal/Burst/BRK±0.3EV, BRK±0.7EV, BRK±1.0EV)                             |  |
| EV                  | Adjusts exposure manually.                                                 |  |
|                     | (-2.0EV to +2.0EV)                                                         |  |
| ISO                 | Selects a luminous sensitivity.                                            |  |
|                     | (Auto/ISO 80 to ISO 3200)                                                  |  |

| Item                        | Description                                                                                                    |  |
|-----------------------------|----------------------------------------------------------------------------------------------------|--|
| White Balance               | Adjusts color tones according to the surrounding light conditions.                                                                            |  |
|                             | (AUTO Auto/禁 Daylight/ Cloudy/崇, Fluorescent Light 1,<br>崇, Fluorescent Light 2, 崇, Fluorescent Light 3/余 Incandescent/<br>wb Flash/ One Push |  |
| Focus                       | Changes the focus method.                                                                                                    |  |
|                             | ( Multi AF/ Center AF/ Spot AF/1.0 m/3.0 m/7.0 m/∞)                                                                                           |  |
| Metering Mode               | Sets which part of the subject to measure to determine the exposure.                                                                          |  |
|                             | (★ Multi/ Center/ Spot)                                                                                                    |  |
| Scene Recognition           | Automatically detects the shooting conditions and then takes the shot.                                                                        |  |
|                             | († SCN Auto/† SCN Advanced)                                                                                                    |  |
| Smile Detection Sensitivity | Sets the level of sensitivity to detect smile.                                                                                                |  |
|                             | (❷ Big Smile/❷ Normal Smile/❸ Slight Smile)                                                                                                   |  |
| Face Detection              | Selects the priority subject for adjusting the focus when using Face Detection.                                                               |  |
|                             | ( Off Off Auto Auto Child Priority Adult Priority)                                                                                            |  |
| Flash Level                 | Adjusts the amount of flash light.                                                                                                    |  |
|                             | (-2.0EV to +2.0EV)                                                                                                    |  |
| Anti Blink                  | Sets Anti Blink function.                                                                                                    |  |
|                             | ( Auto/ Atto Off)                                                                                                    |  |
| Red Eye Reduction           | Sets to reduce the red-eye phenomenon.                                                                                                    |  |
|                             | ( Auto/ Auto/ On On/ OFF Off)                                                                                                    |  |
| DRO                         | Optimizes the brightness and contrast.                                                                                                    |  |
|                             | ( Off Off DRO standard Off DRO plus)                                                                                                    |  |
| Color Mode                  | Changes the vividness of the image or adds special effects.                                                                                   |  |
|                             | (☐ + Normal/♥ + Vivid/S + Sepia/₩ B & W)                                                                                                    |  |
| Contrast                    | Adjusts the contrast.  (   / G <sub>TD</sub> Standard/ + +)                                                                                   |  |
| Sharpness                   | Adjusts the sharpness.  (                                                                                                    |  |
| SteadyShot                  | Selects the anti-blur mode.                                                                                                    |  |
|                             | ((( Shooting/(( Continuous/(( Off)                                                                                                    |  |
| (Settings)                  | Changes the camera settings.                                                                                                    |  |

# **■MENU** in viewing mode

| Item                        | Description                                                                                                    |  |
|-----------------------------|----------------------------------------------------------------------------------------------------|--|
| (Slideshow)                 | Plays back images in succession along with effects and music.                                                                                                    |  |
| (Date List)                 | Selects the playback date list.                                                                                                    |  |
| (Event List)                | Selects the event group to be played back.                                                                                                    |  |
| (View Mode)                 | Switches the View Modes.  ( Date View / Event View / Favorites / Folder View )                                                                                                    |  |
| (Filter by Faces)           | Plays back images filtered to meet certain conditions.  (**Q**Off/** Q** All people/**Q** Children/** Q** Infants/** Smiles)                                                                                         |  |
| (Add / Remove<br>Favorites) | Adds images to Favorites or removes images from Favorites.  (Cat This Image/Cat Multiple Images/Con Add All in Date Range*/Off Remove All in Date Range*)  * The displayed text differs according to each View Mode. |  |
| (Retouch)                   | Retouches still images.  ( Red Eye Correction/ Unsharp masking/ Soft Focus/ Partial Color Fisheye Lens/ Cross Filter/ Radial Blur/ Retro/ Happy Faces)                                                               |  |
| (Multi-Purpose<br>Resize)   | Changes the image size according to usage.  ( HDTV/ Blog/E-mail)                                                                                                    |  |
| (Delete)                    | Deletes images.  ( This Image/ Multiple Images/ All in Date Range*)  * The displayed text differs according to each View Mode.                                                                                       |  |
| O* (Protect)                | Prevents accidental erasure.  (O <sub>th</sub> This Image/O <sub>th</sub> Multiple Images)                                                                                                    |  |
| DPOF                        | Adds a Print order mark to the image you want to print in a "Memory Stick Duo" media.  (DPOE This Image/DPOE Multiple Images)                                                                                        |  |
| (Print)                     | Prints images using a PictBridge compliant printer.  (La This Image/La Multiple Images)                                                                                                    |  |
| (Rotate)                    | Rotates a still image.                                                                                                    |  |
| (Select Folder)             | Selects the folder for viewing images.                                                                                                    |  |
| (Settings)                  | Changes settings other than shooting settings.                                                                                                    |  |

# Using the (Settings) items

You can change the default settings.

1 Press the MENU button to display the Menu screen.

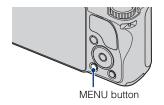

2 Select **a** (Settings) with **v** on the control button, then press **o** 

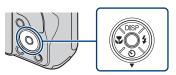

- 3 Select the desired item with **△**/**▼**/**◄**/**▶** on the control button, then press **●**.
- ⚠ Press the MENU button to turn off the setting screen.

| Category                       | Item             | Description                                                                                                    |
|--------------------------------|------------------|----------------------------------------------------------------------------------------------------|
| <b>Φ</b> φ (Shooting Settings) | AF Illuminator   | The AF Illuminator supplies fill light to focus more easily on a subject in dark surroundings.                                                           |
|                                | Grid Line        | Sets whether or not to display the grid lines on the screen.                                                                                             |
|                                | Digital Zoom     | Selects the digital zoom mode.                                                                                                    |
|                                | Conversion Lens  | Sets for achieving appropriate focus when attaching a conversion lens.                                                                                   |
|                                | Auto Orientation | When the camera is rotated to shoot a portrait (vertical) image, the camera records its position change and displays the image in the portrait position. |
|                                | Auto Review      | Displays the recorded image on the screen for approximately two seconds immediately after shooting a still image.                                        |

| Category                   | Item                | Description                                                                                                    |
|----------------------------|---------------------|----------------------------------------------------------------------------------------------------|
| γ <b>T</b> (Main Settings) | Веер                | Selects or turns off the sound produced when you operate the camera.                                                                          |
|                            | Language Setting    | Selects the language to be used in menu items, warnings and messages.                                                                         |
|                            | Function Guide      | Selects whether or not to display the function guide when you operate the camera.                                                             |
|                            | Initialize          | Initializes settings to their default settings.                                                                                               |
|                            | Demo Mode           | Sets whether to view a demonstration of the Smile Shutter and Scene Recognition.                                                              |
|                            | COMPONENT           | Selects the video signal output type according to the TV connected.                                                                           |
|                            | Video Out           | Sets the video signal output according to the TV color system of the connected video equipment.                                               |
|                            | Wide Zoom Display   | Plays back still images at a 4:3 or 3:2 aspect ratio as a 16:9 aspect ratio on HD (High Definition) TV.                                       |
|                            | USB Connect         | Selects the USB mode when connecting the camera to<br>a computer or a PictBridge-compliant printer using<br>the cable for multi-use terminal. |
|                            | Download Music      | Changes music files using "Music Transfer".                                                                                                   |
|                            | Format Music        | Deletes all background music files stored in the camera.                                                                                      |
| ("Memory                   | Format              | Formats the "Memory Stick Duo" media.                                                                                                    |
| Stick" Tool)               | Create REC.Folder   | Creates a folder in "Memory Stick Duo" media for recording images.                                                                            |
|                            | Change REC.Folder   | Changes the folder currently used for recording images.                                                                                       |
|                            | Delete REC.Folder   | Deletes folders in "Memory Stick Duo" media.                                                                                                  |
|                            | Сору                | Copies all images in the internal memory to "Memory Stick Duo" media.                                                                         |
|                            | File Number         | Selects the method used to assign file numbers to images.                                                                                     |
| (Internal<br>Memory Tool)  | Format              | Formats the internal memory.                                                                                                    |
|                            | File Number         | Selects the method used to assign file numbers to images.                                                                                     |
| (Clock Settings)           | Area Setting        | Adjusts the time to the local time of the selected area.                                                                                      |
|                            | Date & Time Setting | Sets the date and time.                                                                                                    |

# List of icons displayed on the screen

Icons are displayed on the screen to indicate the camera status.

You can change the screen display using DISP (screen display) on the control button (page 26).

#### When shooting still images

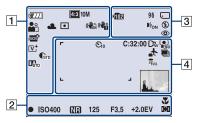

• The icons are limited in **EASY** (Easy Shooting) mode.

#### When shooting movies

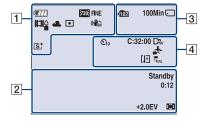

## When playing back

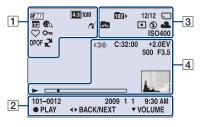

| 1                                                                                                    |                                                          |
|----------------------------------------------------------------------------------------------------|----------------------------------------------------------|
| Display                                                                                                    | Indication                                               |
| <b>4777</b>                                                                                                    | Battery remaining                                        |
|                                                                                                    | Low battery warning                                      |
| 4:3 10M 4:3 5M<br>4:3 3M 4:3 VGA<br>3:2 8M 16:9 7M<br>16:3 2M 720 FINE<br>720 STD 764                                                                                                    | Image size                                               |
|                                                                                                    | Scene Selection                                          |
| i <b>₼</b> M P                                                                                                    | Mode dial (Intelligent Auto<br>Adjustment, Program Auto) |
| ※)と図る 発送 単原                                                                                                    | Scene Recognition icon                                   |
| ■■                                                                                                    | Movie shooting mode                                      |
| <ul><li>※▲</li><li>※</li><li>※</li><li>*</li><li>*</li></ul> | White Balance                                            |
| <b>⊙</b> •                                                                                                    | Metering Mode                                            |
| (( ) (( ) ))                                                                                                    | SteadyShot                                               |
| ( <b>4</b> )                                                                                                    | Vibration warning                                        |
| i scn+                                                                                                    | Scene Recognition                                        |
| D-R D-R<br>Plus                                                                                                    | DRO                                                      |
| <b>C</b> - <b>C</b> +                                                                                                    | Contrast                                                 |
| <u> </u>                                                                                                    | Sharpness                                                |
|                                                                                                    | Smile Detection Sensitivity indicator                    |
| <b>™ ■                                   </b>                                                                                                    | Zoom scaling                                             |

| Display                                                                                           | Indication            |
|---------------------------------------------------------------------------------------------------|-----------------------|
| vt st wt                                                                                          | Color Mode            |
| <b>(</b> (                                                                                        | PictBridge connecting |
| $ \Box \Box \Box \Box \Box \Box \Box \Box \Box \Box \Box \Box \Box \Box \Box \Box \Box \Box \Box$ | View Mode             |
| <b>_</b> a †a <b>@</b> a<br><b>@</b> a                                                            | Filter by Faces       |
| $\Diamond$                                                                                        | Favorites             |
| О-11                                                                                              | Protect               |
| DPOF                                                                                              | Print order (DPOF)    |
| R                                                                                                 | PMB export            |
| Q×2.0                                                                                             | Playback zoom         |

| Display             | Indication                               |
|---------------------|------------------------------------------|
| •                   | AE/AF lock                               |
| ISO400              | ISO number                               |
| NR                  | NR slow shutter                          |
| 125                 | Shutter speed                            |
| F3.5                | Aperture value                           |
| +2.0EV              | Exposure Value                           |
| [] [] •             | AF range finder frame indicator          |
| 1.0 m               | Semi-manual value                        |
| *                   | Macro                                    |
| REC<br>Standby      | Recording a movie/Standby a movie        |
| 0:12                | Recording time (m:s)                     |
| 101-0012            | Folder-file number                       |
| 2009 1 1<br>9:30 AM | Recorded date/time of the playback image |
| ● STOP<br>● PLAY    | Function Guide for playing image         |
| <b>◄►</b> BACK/NEXT | Selecting images                         |
| <b>▼</b> VOLUME     | Adjusting volume                         |

| 3                                                                                                    |                                                                            |
|----------------------------------------------------------------------------------------------------|----------------------------------------------------------------------------|
| Display                                                                                                    | Indication                                                                 |
| <b>▶10</b> 2                                                                                                    | Recording folder                                                           |
| <b>10</b> 2•                                                                                                    | Playback folder                                                            |
| 96                                                                                                    | Number of recordable images                                                |
| 12/12                                                                                                    | Image number/Number of images recorded in selected folder                  |
| 100Min                                                                                                    | Recordable time                                                            |
| □ 🗒                                                                                                    | Recording/Playback Media<br>("Memory Stick Duo"<br>media, internal memory) |
| 色色色                                                                                                    | Changing folder                                                            |
| DEON                                                                                                    | AF Illuminator                                                             |
| <b>③</b>                                                                                                    | Red-eye reduction                                                          |
| (O) •                                                                                                    | Metering Mode                                                              |
| \$ \$SL <b>3</b>                                                                                                    | Flash mode                                                                 |
| <b>4</b> •                                                                                                    | Flash charging                                                             |
| <ul><li>※▲</li><li>※</li><li>※</li><li>*</li><li>*</li></ul> | White Balance                                                              |
| ISO 400                                                                                                    | ISO number                                                                 |

| 4 |  |
|---|--|
|   |  |

| 4                                               |                                                            |
|-------------------------------------------------|------------------------------------------------------------|
| Display                                         | Indication                                                 |
| <b>७</b> ₁0 <b>७</b> 2                          | Self-Timer                                                 |
| C:32:00                                         | Self-diagnosis display                                     |
| <u>*</u>                                        | Destination                                                |
| [II]                                            | Overheating warning                                        |
| Dī <sub>c</sub> Dī <sub>t</sub> Dī <sub>w</sub> | Conversion Lens                                            |
| OFF COI [O]                                     | Face Detection                                             |
| BRK BRK BRK<br>±0.3 ±0.7 ±1.0                   | Burst/Bracket                                              |
| FULL                                            | Management file full                                       |
| г ¬                                             | AF range finder frame                                      |
|                                                 |                                                            |
|                                                 |                                                            |
|                                                 |                                                            |
|                                                 |                                                            |
| +                                               | Spot metering cross hair                                   |
| +2.0EV                                          | Exposure value                                             |
| 500                                             | Shutter speed                                              |
| F3.5                                            | Aperture value                                             |
|                                                 | PictBridge connecting                                      |
| <b></b>                                         | Playback                                                   |
|                                                 | Playback bar                                               |
| 35° 37' 32" N<br>139° 44' 31" E                 | Latitude and Longitude display                             |
|                                                 | Histogram  • ⊗ appears when histogram display is disabled. |
|                                                 | Volume                                                     |

# Learning more about the camera ("Cybershot Handbook")

"Cyber-shot Handbook", which explains how to use the camera in detail, is included on the CD-ROM (supplied). Refer to it for in-depth instructions on the many functions of the camera.

 You need Adobe Reader to read "Cyber-shot Handbook". If it is not installed on your computer, you can download it from web page: http://www.adobe.com/

#### **■** For Windows users

- 1 Turn on your computer, and insert the CD-ROM (supplied) into the CD-ROM drive.
- Click "Cyber-shot Handbook". "Cyber-shot Step-up Guide", which contains information on accessories for the camera, is installed at the same time.

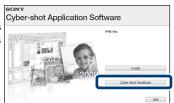

3 Start "Cyber-shot Handbook" from the shortcut on the desktop.

## **■For Macintosh users**

- 1 Turn on your computer, and insert the CD-ROM (supplied) into the CD-ROM drive.
- Select the [Handbook] folder and copy "Handbook.pdf" stored in the [GB] folder to your computer.
- After copying is complete, double-click "Handbook.pdf".

# **Troubleshooting**

If you experience trouble with the camera, try the following solutions.

Check the items below, and refer to "Cyber-shot Handbook" (PDF).
If a code such as "C/E:□□:□□" appears on the screen, refer to "Cyber-shot Handbook."

- Remove the battery pack, wait for about one minute, re-insert the battery pack, then turn on the power.
- 3 Initialize the settings (page 48).
- Consult your Sony dealer or local authorized Sony service facility.

On repairing cameras with internal memory or Music files function included, data in the camera may be checked on minimum necessity to verify and improve the malfunction symptoms. Sony will not copy or save any of those data.

## **Battery pack and power**

#### Cannot insert the battery pack.

• Insert the battery pack correctly by pushing the battery eject lever (page 14).

#### Cannot turn on the camera.

- After inserting the battery pack into the camera, it may take a few moments for the camera to power up.
- Insert the battery pack correctly (page 14).
- The battery pack is discharged. Insert a charged battery pack (page 12).
- The battery pack is dead. Replace it with a new one.
- Use a recommended battery pack.

## The power turns off suddenly.

- Depending on the camera and battery temperature, the power may turn off automatically to
  protect the camera. In this case, a message is displayed on the LCD screen before the power
  turns off.
- If you do not operate the camera for about three minutes while the power is on, the camera turns off automatically to prevent wearing down the battery pack. Turn on the camera again (page 16).
- The battery pack is dead. Replace it with a new one.

#### The remaining charge indicator is incorrect.

- The battery charge will quickly get used up and the actual remaining battery charge will be lower than the indicator in the following cases:
  - When you use the camera in an extremely hot or cold location.
- When you use the flash and zoom frequently.
- When you repeatedly turn the power on and off.
- When you set the screen brightness higher using DISP (screen display) settings.
- A discrepancy arose between the remaining charge indicator and the actual remaining battery charge. Fully discharge the battery pack once, then charge it to correct the indication.
- The battery pack is discharged. Insert the charged battery pack (page 12).
- The battery pack is dead. Replace it with a new one.

#### Cannot charge the battery pack while it is inside the camera.

 You cannot charge the battery pack using the AC Adaptor (sold separately). Use the battery charger (supplied) to charge the battery.

#### The CHARGE lamp flashes while charging the battery.

- Remove and reinsert the battery pack, making sure it is installed correctly.
- The temperature may be inappropriate for charging. Try charging the battery pack again within the proper charging temperature range (10°C to 30°C (50°F to 86°F)).

# Shooting still images/movies

#### Cannot record images.

- Check the free capacity of the internal memory or "Memory Stick Duo" media (pages 28, 32). If it is full, do one of the following:
  - Delete unnecessary images (page 36).
  - Change the "Memory Stick Duo" media.
- · You cannot record images while charging the flash.
- When shooting a still image, set the mode dial to other than **!!!** (Movie Mode).
- Set the mode dial to **E** (Movie Mode) when shooting movies.
- You can record movies with an image size of [1280×720] on "Memory Stick PRO Duo" media. When using recording media other than "Memory Stick PRO Duo" media, set the movie image size to [VGA].
- The camera is in Smile Shutter demonstration mode. Set [Demo Mode] to [Off].

# White, black, red, purple or other streaks appear on the image, or the image seems reddish.

• This phenomenon is called smearing. This is not a malfunction.

## Viewing images

#### Cannot play back images.

- Press the (Playback) button (page 19).
- The folder/file name has been changed on your computer.
- No guarantees are made for playing back, on this camera, files containing images which were processed on a computer or images which were shot using other cameras.
- The camera is in USB mode. Delete the USB connection.
- You may not be able to play back some images stored on the "Memory Stick Duo" media shot using other cameras. Play such images in Folder View (page 35).
- This is caused by copying images on your computer to the "Memory Stick Duo" media without using the "PMB". Play such images in Folder View (page 35).

# **Precautions**

# Do not use/store the camera in the following places

- In an extremely hot, cold or humid place
   In places such as in a car parked in the sun,
   the camera body may become deformed and
   this may cause a malfunction.
- Under direct sunlight or near a heater
   The camera body may become discolored or deformed, and this may cause a malfunction.
- · In a location subject to rocking vibration
- · Near strong magnetic place
- In sandy or dusty places
   Be careful not to let sand or dust get into the camera. This may cause the camera to malfunction, and in some cases this malfunction cannot be repaired.

#### On cleaning

#### Cleaning the LCD screen

Wipe the screen surface with an LCD cleaning kit (sold separately) to remove fingerprints, dust. etc.

#### Cleaning the lens

Wipe the lens with a soft cloth to remove fingerprints, dust, etc.

#### Cleaning the camera surface

Clean the camera surface with a soft cloth slightly moistened with water, then wipe the surface with a dry cloth. To prevent damage to the finish or casing:

- Do not expose the camera to chemical products such as thinner, benzine, alcohol, disposable cloths, insect repellent, sunscreen or insecticide.
- Do not touch the camera with any of the above on your hand.
- Do not leave the camera in contact with rubber or vinyl for a long time.

#### On operating temperatures

Your camera is designed for use under the temperatures between 0°C and 40°C (32°F and 104°F). Shooting in extremely cold or hot places that exceed this range is not recommended.

#### On moisture condensation

If the camera is brought directly from a cold to a warm location, moisture may condense inside or outside the camera. This moisture condensation may cause a malfunction of the camera.

#### If moisture condensation occurs

Turn off the camera and wait about an hour for the moisture to evaporate. Note that if you attempt to shoot with moisture remaining inside the lens, you will be unable to record clear images.

# On the internal rechargeable backup battery

This camera has an internal rechargeable battery for maintaining the date and time and other settings regardless of whether the power is on or off.

This rechargeable battery is continually charged as long as you are using the camera. However, if you use the camera for only short periods, it discharges gradually, and if you do not use the camera at all for about one month it becomes completely discharged. In this case, be sure to charge this rechargeable battery before using the camera.

However, even if this rechargeable battery is not charged, you can still use the camera, but the date and time will not be indicated.

# Charging method of the internal rechargeable backup battery

Insert charged battery pack in the camera, and then leave the camera for 24 hours or more with the power off.

# **Specifications**

#### Camera

#### [System]

Image device: 7.79 mm (1/2.3 type) color CCD, Primary color filter

Total pixel number of camera:

Approx. 12.4 Megapixels

Effective pixel number of camera: Approx. 10.1 Megapixels

Lens: Carl Zeiss Vario-Tessar  $10 \times 200 \text{ mm}$  lens f = 6.3 mm - 63.0 mm (38 mm - 380 mm

(35 mm film equivalent)) F3.5 (W) – F4.4 (T)

F3.5 (W) - F4.4 (1)

While shooting movies (16:9): 39 mm –

390 mm

While shooting movies (4:3): 47 mm – 470 mm

Exposure control: Automatic exposure, Manual exposure, Scene Selection (10 modes)

White Balance: Automatic, Daylight, Cloudy, Fluorescent 1,2,3, Incandescent, Flash, One Push

Recording interval for Burst mode: 0.57 seconds File format:

Still images: JPEG (DCF Ver. 2.0, Exif Ver. 2.21, MPF Baseline) compliant, DPOF compatible

Movies: MPEG4 Visual

Recording media: Internal Memory

(approx. 11 MB), "Memory Stick Duo" media

Flash: Flash range (ISO sensitivity

(Recommended Exposure Index) set to Auto): Approx. 0.2 m to 7.0 m (7 7/8 inches to 22 feet 11 5/8 inches) (W)/ approx. 0.9 m to 5.5 m (2 feet 11 1/2 inches to

18 feet 5/8 inches) (T)

### [Input and Output connectors]

Multi use terminal Type2b (AV-out(SD/HD Component)/USB/DC-in):

Video output

Audio output (Stereo)

USB communication

USB communication: Hi-Speed USB (USB 2.0 compliant)

#### [LCD screen]

LCD panel:

7.5 cm (3.0 type) TFT drive

Total number of dots: 230 400 (960  $\times$  240) dots

#### [Power, general]

Power: Rechargeable battery pack

NP-BG1, 3.6 V

NP-FG1 (sold separately), 3.6 V

AC-LS5K AC Adaptor (sold separately), 4.2 V

Power consumption (during shooting): 1.1 W Operating temperature: 0°C to 40°C (32°F to

Storage temperature:  $-20^{\circ}$ C to  $+60^{\circ}$ C ( $-4^{\circ}$ F to  $+140^{\circ}$ F)

#### Dimensions:

104°F)

 $107.3 \times 68.7 \times 47.1$  mm (4  $1/4 \times 2$   $3/4 \times 1$  7/8 inches) (W/H/D, excluding protrusions)

Mass (including NP-BG1 battery pack and "Memory Stick Duo" media): Approx. 279 g (9.8 oz)

Microphone: Monaural Speaker: Monaural Exif Print: Compatible

PRINT Image Matching III: Compatible

PictBridge: Compatible

# BC-CSGD/BC-CSGE battery charger

Power requirements: AC 100 V to 240 V,

50/60 Hz, 2 W

Output voltage: DC 4.2 V, 0.25 A

Operating temperature: 0°C to 40°C (32°F to 104°F)

Storage temperature:  $-20^{\circ}$ C to  $+60^{\circ}$ C ( $-4^{\circ}$ F to  $+140^{\circ}$ F)

Dimensions: Approx.  $83 \times 55 \times 24$  mm (3  $3/8 \times 2$   $1/4 \times 31/32$  inches) (W/H/D)

Mass: Approx. 55 g (1.9 oz)

# Rechargeable battery pack NP-BG1

Used battery: Lithium-ion battery Maximum voltage: DC 4.2 V

Nominal voltage: DC 3.6 V Maximum charge current: 1.44 A

Maximum charge voltage: DC4.2 V

Capacity:

typical: 3.4 Wh (960 mAh) minimum: 3.3 Wh (910 mAh)

Design and specifications are subject to change without notice.

#### **Trademarks**

 The following marks are trademarks of Sony Corporation.

Cuber-shot, "Cyber-shot," "Memory Stick," "Memory Stick PRO," Memory Stick PRO," MEMORY STICK PRO, "Memory Stick Duo," MEMORY STICK DUO, "Memory Stick PRO Duo," MEMORY STICK PRO Duo, "Memory Stick PRO-HG Duo," Memory Stick PRO-HG Duo," Memory Stick PRO-HG Duo, "Memory Stick PRO-HG Duo," "MagicGate," MagicGate, "PhotoTV HD," "Info LITHIUM"

- Microsoft, Windows, DirectX and Windows Vista are either registered trademarks or trademarks of Microsoft Corporation in the United States and/or other countries.
- Macintosh and Mac OS are trademarks or registered trademarks of Apple Inc.
- Intel, MMX, and Pentium are trademarks or registered trademarks of Intel Corporation.
- Adobe and Reader are either trademarks or registered trademarks of Adobe Systems Incorporated in the United States and/or other countries
- In addition, system and product names used in this manual are, in general, trademarks or registered trademarks of their respective developers or manufacturers. However, the <sup>TM</sup> or ® marks are not used in all cases in this manual.

Additional information on this product and answers to frequently asked questions can be found at our Customer Support Website.

## http://www.sony.net/

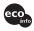

Printed on 70% or more recycled paper using VOC (Volatile Organic Compound)-free vegetable oil based ink.

Printed in Japan

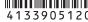

Download from Www.Somanuals.com. All Manuals Search And Download.

Free Manuals Download Website

http://myh66.com

http://usermanuals.us

http://www.somanuals.com

http://www.4manuals.cc

http://www.manual-lib.com

http://www.404manual.com

http://www.luxmanual.com

http://aubethermostatmanual.com

Golf course search by state

http://golfingnear.com

Email search by domain

http://emailbydomain.com

Auto manuals search

http://auto.somanuals.com

TV manuals search

http://tv.somanuals.com